# Exam Number/Code: EADP10

# **Exam Name:**ArcGIS Desktop Professional

Version: Demo

http://cert24.com/

# **QUESTION NO: 1**

An ArcGIS user runs the Central Feature geoprocessing tool on a polygon feature class.

The output feature is far north of the center of the feature class

Why is the output feature off center of the feature class?

- A. There are more polygons in the northern part of the feature class
- B. The polygons in the northern part of the feature class are larger
- C. The feature class is not in the same promotion as the data frame
- D. A weight field is not specified

Answer: D

# **QUESTION NO: 2**

A user wants to connect new laterals to supply water to newly built houses. What edge type supports this function?

- A. an edge between two junctions
- B. a complex edge
- C. a subtype of edge
- D. a simple edge

Answer: D

# Reference:

http://edndoc.esri.com/arcobjects/8.3/TechnicalDocuments/Network/ArcGISNetworkMode I/ArcGIS Network.htm (topic 2.1.2, see the first image)

QUESTION NO: 3
Refer to the exhibits.

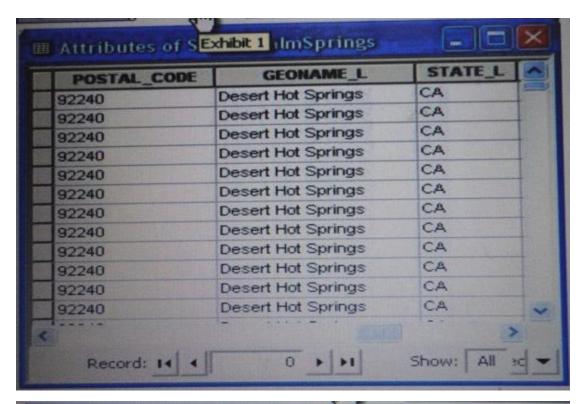

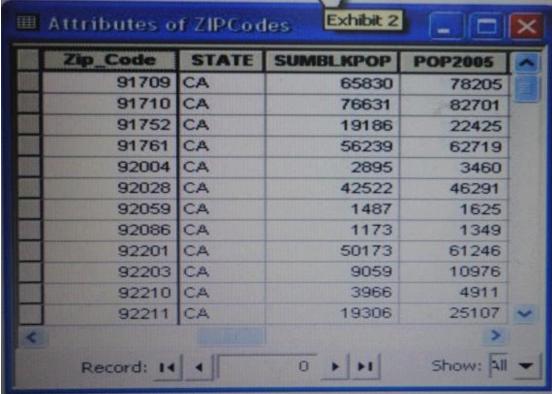

An ArcGIS user is attempting to create a relationship class between the two tables shown in the exhibit using POSTAL\_CODE and Zip\_Code as the origin primary key and destination foreign keys, respectively. However when the user tries to set the keys Zip\_Code does not appear in the drop-down list of candidate keys

What should the user do to successfully create the relationship class?

A. change the relationship type from non attributed to attributed

B. make sure both tables are in the same geodatabase

C. create data type compatible key fields

D. move both tables to the same feature dataset

Answer: B

#### **QUESTION NO: 4**

An image that is displayed as draped over a digital elevation model (DEM) in ArcGlobe appears to be overly pixilated.

Which property should be changed to make the image appear smoother?

A. stretch type

B. resampling method

C. contrast setting

D. unit conversion

Answer: C

#### **QUESTION NO: 5**

A water utility company had received calls from several customers complaining of low water pressure.

Using a geometric network representing the water network, how can an ArcGIS user determine the most likely location of the problem?

A. place junction flags on each customer water meter and use the Find Common Ancestors trace task

B. place junction flags on each customer water meter and use the Find Disconnected trace task

C. place a junction barrier on each customer water meter and use the Trace Upstream trace task

D. place a junction barrier on each customer water meter and use the Find Path upstream trace task

Answer: A

Reference: http://ssl.tamu.edu/courses/frsc652/lab/gdbase\_lab\_exercises.pdf (page 3, step 9)

### **QUESTION NO: 6**

A taster contains pixels with decimal values.

Which method is used to round raster pixel values to the nearest whole number?

A. use the Round Up tool (Spatial Analyst), then the Round Down tool (Spatial Analyst)

B. use the Round Down tool (Spatial Analyst), then the Round Up tool (Spatial Analyst)

C. use the Plus tool (Spatial Analyst) to add 1, then the Minus tool (Spatial Analyst) to subtract 0.5

D. use the Plus tool (Spatial Analyst) to add 0.5, then the int tool (Spatial Analyst) to truncate to the nearest integer

Answer: B

#### QUESTION NO: 7

In the value for the latitude of origin in a projection tile is modified, making the value less negative(e.g. from -45 to -28). which way does the data move?'

A. north

B. south

C. east

D. west

Answer: B

# **QUESTION NO: 8**

Using the Spatial Analyst IDW (Inverse Distance Weighted) tool an ArcGIS user interpolates a point feature class to a raster. The user notices that some high point values near the edge of the feature class seem to have a dramatic effect on the output. This occurs even in areas that are far from the high edge values

Which two parameters should the user consider changing in the IDW tool? (Choose two)

A. z-value field

B. search radius

C. power

D. output cell size

E. weight

Answer: D,E

#### **QUESTION NO: 9**

An ArcGIS user receives two shapefiles that are defined with the same projection and represent features in the same study area. When they are displayed together in ArcMap,

the difference of their locations in coordinate space is so large that they are barely visible when viewed at their full extent.

How can the user determine whether the projections of the shapefiles are correctly defined?

- A. by comparing the shapefiles to a correctly projected dataset that has a large enough extent to encompass the study area
- B. by systematically changing the spatial reference of the data frame until the shapefiles correctly align
- C. by using the Spatial Adjustment toolbar to move the shapefiles to the same part of coordinate space
- D. by examining the metadata of both shapefiles to determine the projection processes applied to the data1-

Answer: A

**QUESTION NO: 10** 

An ArcGIS user plans to distribute a series of map documents where the amount of time the map file can be viewed is limited.

Which format should the user create to specify a timeout period for these maps?

A. .mpk

B. .ipk

C. .pmf

D. .msd

Answer: D

# Reference:

http://webhelp.esri.com/arcgisdesktop/9.3/index.cfm?TopicName=Publishing\_optimized\_map\_services